# **Инструкция по использованию чиллеров CW5000/5200**

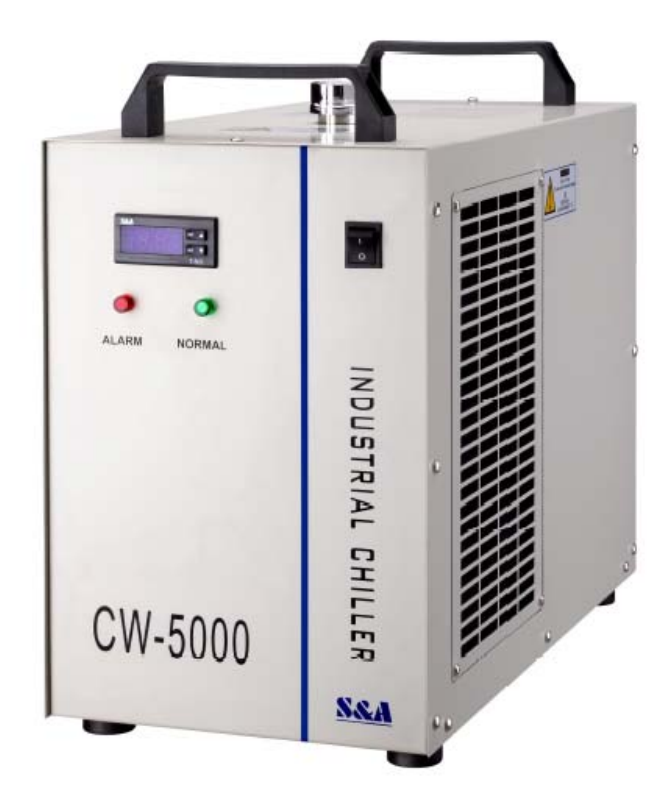

## **Содержание:**

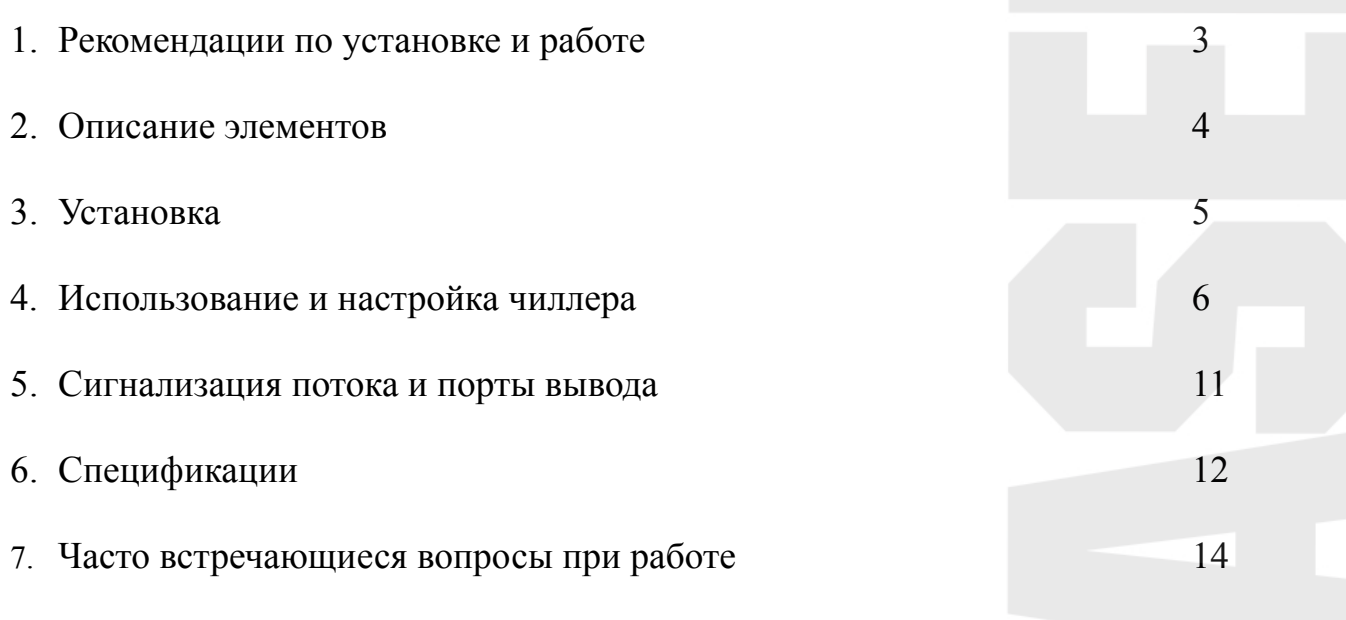

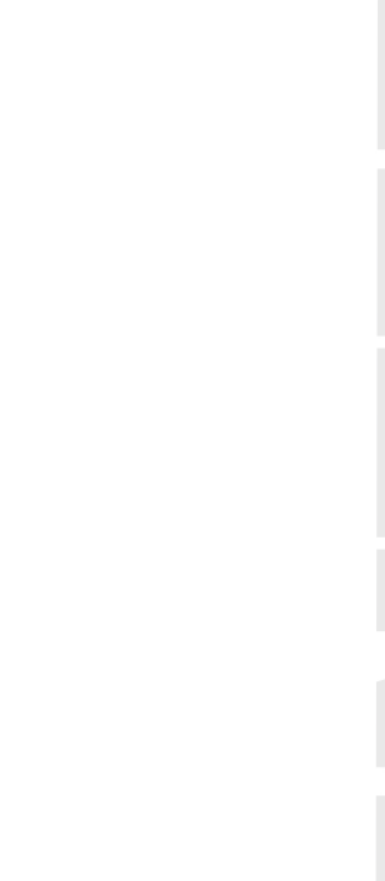

## **1. Рекомендации по установке и работе**

- 1. Пожалуйста убедитесь, что шнур питания хорошо вставлен в соответствующий разъём. Также убедитесь, что чиллер заземлён Сила тока, используемая в работе достаточно мала, однако в отдельные моменты времени (например при запуске чиллера) требования к силе тока могут подниматься до 6-10А для сетей с напряжением 220В и 10-15А для сетей с напряжением 110В.
- 2. Пожалуйста убедитесь, что напряжение в вашей сети соответствует стандарту и стабильно. Компрессор хладагента очень чувствителен к скачкам напряжения. Допустимым напряжением можно считать диапазон 200-250В в сетях 220В, а в сетях 110В - 100-130В. Если вам требуется какой-то другой диапазон напряжения — надо обращаться на завод для спец-заказа.
- 3. Нестандартная частота напряжения может повредить чиллер. Пожалуйста выбирайте модели под частоту 50Гц или 60Гц в соответствии с особенностями вашей сети.
- 4. Для нормальной работы чиллера запрещается запускать его без воды/жидкости в его основном баке. Новые чиллеры поставляются с сухим баком, так что обязательно заполните его перед первым включением. Когда уровень воды находится в зелёном диапазоне — работа чиллера оптимальна, если же уровень воды снижается- также снижается и охлаждающая способность чиллера. По этой причине рекомендуется следить за уровнем воды и поддерживать его в зелёном диапазоне. Осушение чиллера посредством помпы запрещено.
- 5. Пожалуйста убедитесь, что воздушные входные и выходные отверстия ничем не закрыты. Оставляйте как минимум 30см свободного пространства около воздушного выхода и как минимум 8 см около воздушного входа.
- 6. Воздушные фильтры требуют регулярной чистки от пыли и грязи. Чрезмерная загрязнённость фильтров может привести к поломке чиллера.
- 7. Обращайте внимание на конденсат. Если температура воды падает ниже температуры выпадения росы, то конденсат может образоваться на проводящих трубках. Если образуется конденсат, поднимите температуру воды в чиллере, либо дополнительно заизолируйте трубки.
- 8. Чиллер должны использовать только обученные взрослые люди. Детям, а также людям со сниженными физическими, либо умственными способностями без специального обучения доступ крайне не рекомендуется.

## **2. Описание элементов**

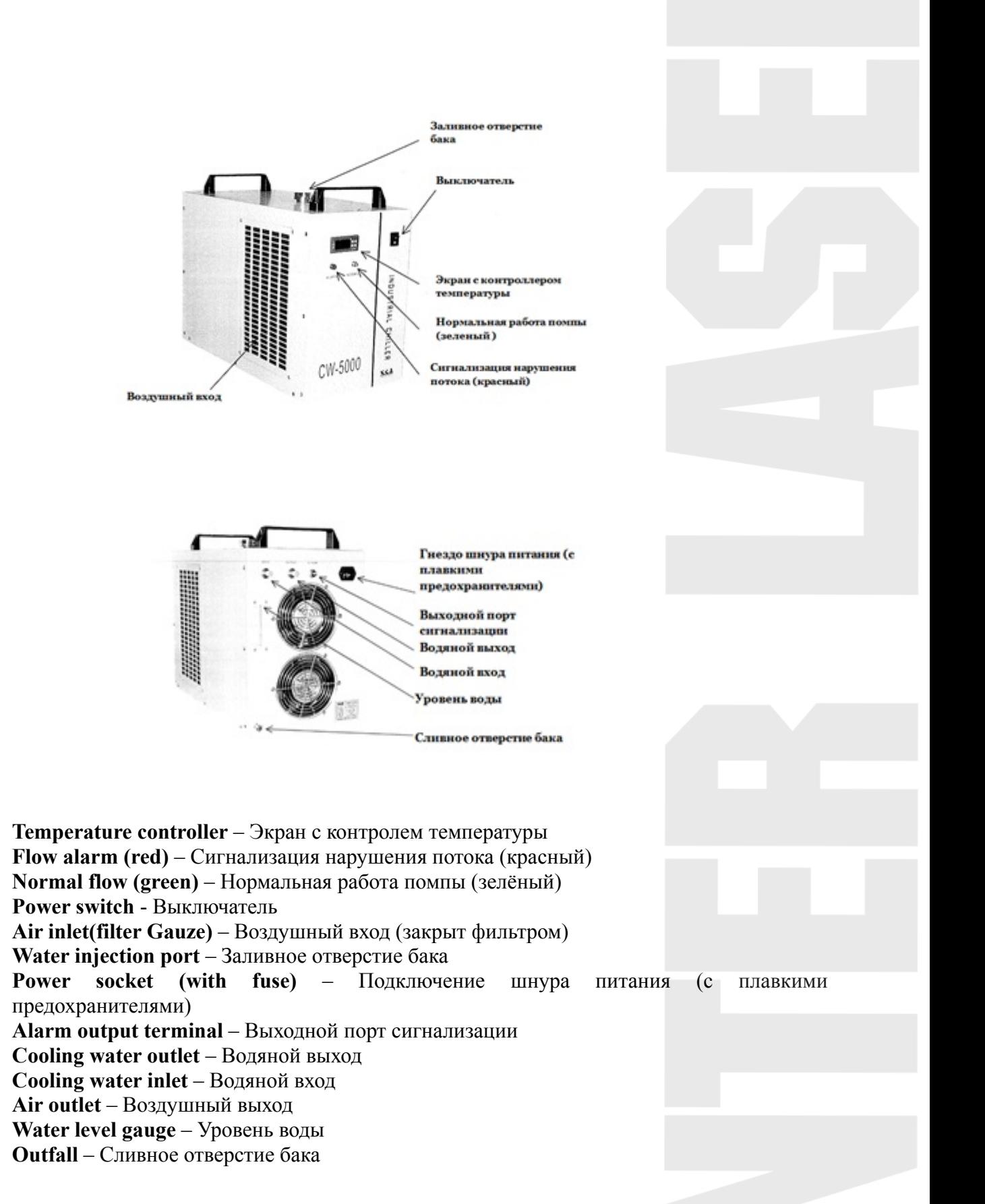

### **3. Установка**

Установка и подготовка чиллера к работе очень проста, вы можете действовать по схеме:

- 1. Вскройте упаковку и проверьте, что все детали целы, а также что всё полностью комплектно.
- 2. Откройте заливное отверстие и аккуратно заполните бак. Следите, чтобы вода не перелилась из бака. Если в охлаждающем контуре предполагается наличие углеродистой стали, то в воду следует добавлять раствор для уменьшения коррозии, либо использовать антифриз. Также антифриз настоятельно рекомендуется для использование в условиях, где температура может опускаться ниже нуля градусов цельсия.
- 3. Присоедините шланги к охлаждаемому контуру таким образом, чтобы поток шёл в нужном направлении.
- 4. Вставьте шнур питания, включите чиллер. (Ни в коем случае не включайте его без воды/антифриза в баке).
- 5. После включения начнёт работать водяная помпа. Возможно появление мелких воздушных пузырей, а также срабатывание сигнализации нарушения потока. Подождите пару минут и всё должно прийти в норму. Кроме этого также требуется сразу же проверить подключаемые трубки на наличие утечек. Если таковые обнаружатся — надо дополнительно заизолировать стыки подключения трубок, либо затянуть их хомутами. Если температура воды ниже пределов охлаждения, то охлаждение включаться не будет и чиллер запустится в режиме ожидания. Так как в различных условиях запуск чиллера может занять от нескольких секунд до нескольких минут, следите, чтобы всё это время чиллер был подключён к питанию.
- 6. После стабилизации работы чиллера проверьте уровень воды. Если уменьшение уровня воды ощутимо — долейте воды через заливное отверстие.
- 7. Далее настраивайте чиллер в нужный вам режим работы. Обычно чиллер работает в «умном» режиме и пользователю не требуется настраивать его дополнительно. Варианты настроек перечислены в разделе «Использование и настройка чиллера»

## **4. Использование и настройка чиллера**

Модель контроллера **Т503** не требует дополнительной настройки и подбирает температуру воды в зависимости от того, какая температура стоит в помещении.

Модель контроллера **Т504** подбирает нужную температуру, которую должен поддерживать чиллер и удерживает. На заводе эта температура задаётся на уровне 25 градусов Цельсия.

Оба контроллера обладают одинаковым функционалом и различаются лишь заводской настройкой.

#### **Описание панели контроллера**

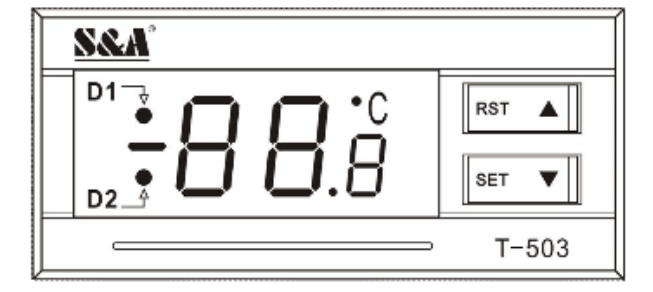

#### **Индикаторы D1 и D2:**

**D1** сигнал горит: Термостат работает в «умном» режиме

**D1** сигнал не горит: Термостат работает в режиме поддержания заданной температуры

**D1** сигнал мигает: Термостат работает в режиме настройки параметров, либо отображает температуру в окружающем пространстве

**D2** сигнал горит: Чиллер работает в режиме охлаждения

**D2** сигнал не горит: Чиллер работает в режиме экранирования

**D2** сигнал мигает: Чиллер работает в режиме экранирования

Если нажать кнопку «вниз», то чиллер покажет температуру окружающего пространства, при бездействии через 6 секунд он вернётся в состояние по-умолчанию. Во время отображения температуры окружающего пространства индикатор D1 будет мигать.

Клавиши «вверх» и «вниз» нужны для выбора нужных значений и настройки

Клавиша RST — клавиша ввода

Клавиша SET – клавиша выбора функции или значения

#### **Восстановление заводских настроек**

Перед запуском чиллер зажмите и удерживайте клавиши «вверх» и «вниз» до тех пор, пока контроллер не отобразит надпись «rE», через 6 секунд после того как вы отпустите клавиши контроллер перейдёт в нормальный режим. Все настройки вернутся к заводским умолчаниям.

### **Функция сигнализации Отображение сигнализации**

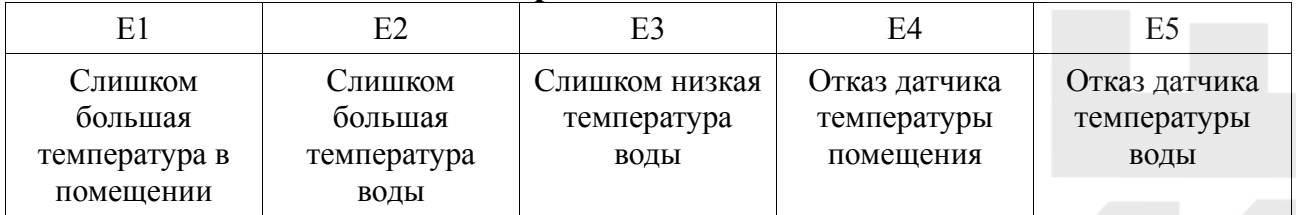

Когда включается сигнализация, высвечивается код ошибки.

Для выключения сигнализации нужно нажать любую клавишу, однако код ошибки на дисплее останется, пока не будет устранена ошибка.

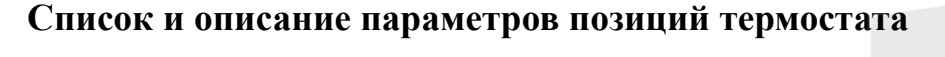

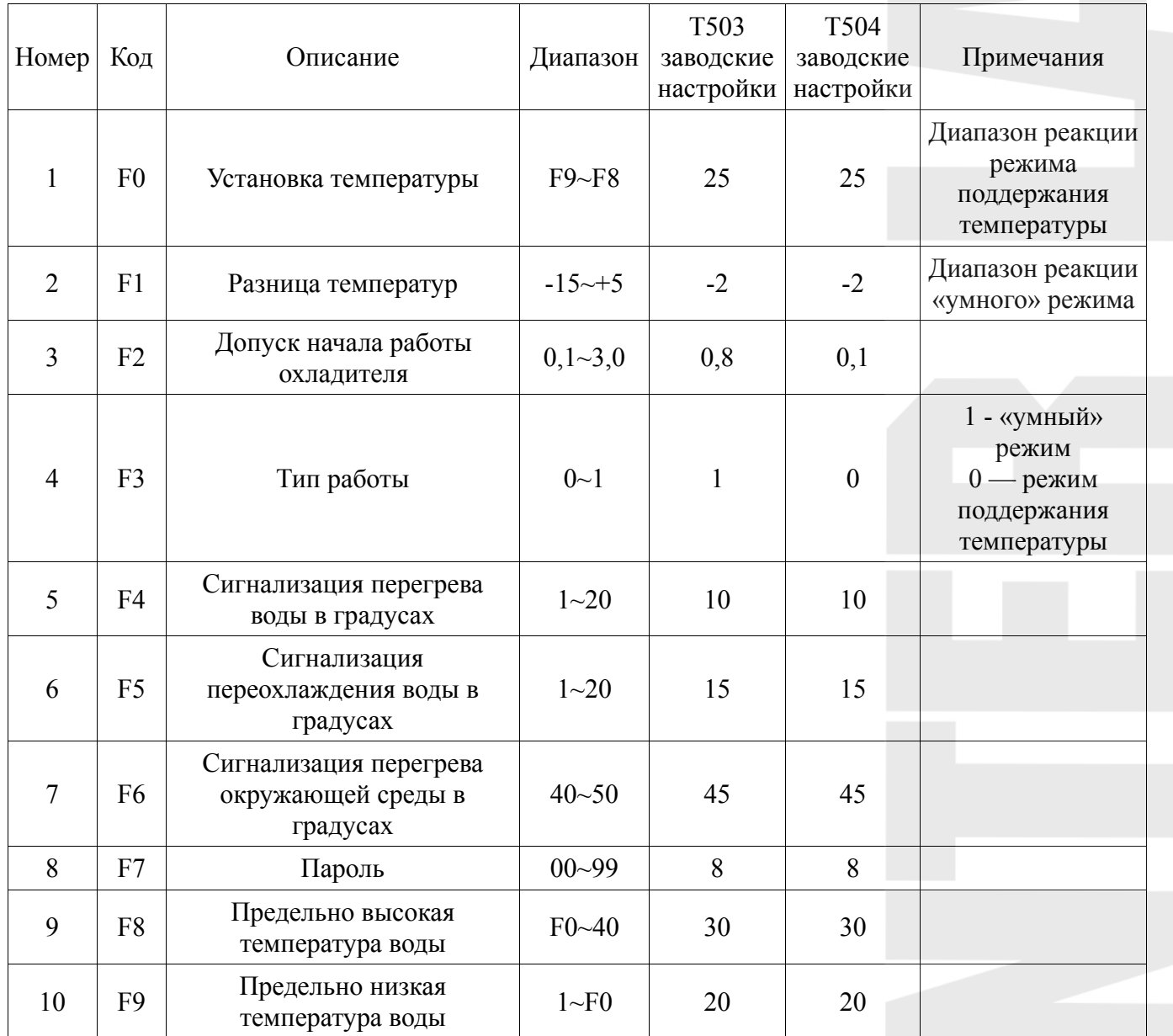

#### **Базовые настройки чиллера**

Нажмите кнопку SET для входа в меню настроек. Индикатор D1 будет мигать, сигнализируя, что вы находитесь в меню настройки

В «умном» режиме панель будет показывать разницу температур между водой внутри радиатора и окружающей средой.

В режиме поддержки определённой температуры панель будет показывать установленную температуру (F0).

В меню настройки при помощи клавиш «вверх» и «вниз» можно поменять настройки. После изменения настроек надо нажать кнопку RST (ввод) для сохранения настроек и выхода, либо кнопку SET для выхода без сохранения. Если никаких действий нет в течение 20 секунд, панель автоматически выходит без сохранение в основное меню(отображение температуры).

#### **Расширенные настройки чиллера**

Нажмите и удерживайте кнопки «вверх» и SET в течение 5 секунд, пока на панели не загорится цифра 0. При помощи клавиш «вверх» и «вниз» выберите тот пароль, который у вас установлен (по умолчанию — 8). После выбора пароля нажмите кнопку SET. Если пароль выбран верно, на экране отобразится F0 и чиллер перейдёт в меню расширенных настроек. Также о нахождении в меню настроек будет сигнализировать мигающий индикатор D1. Если введён неверный пароль, чиллер перейдёт в основное меню(отображение температуры).

В меню расширенных настроек клавишами «вверх» и «вниз» выбирайте нужную функцию и нажимайте SET для её выбора и дальнейшей настройки. Настройка производится клавишами «вверх» и «вниз», подтверждение — клавишей RST, сброс изменений и возврат в предыдущее меню — при помощи клавишы SET. Если никаких действий не производится в течение 20 секунд, панель автоматически без сохранения выходит в предыдущее меню.

#### **Примечания:**

В процессе настройки чиллер работает по исходным параметрам.

В режиме поддержания температуры температура контролируется параметром F0.

В «умном» режиме температура в чиллере будет подбираться исходя из температуры окружающей среды и параметра F1

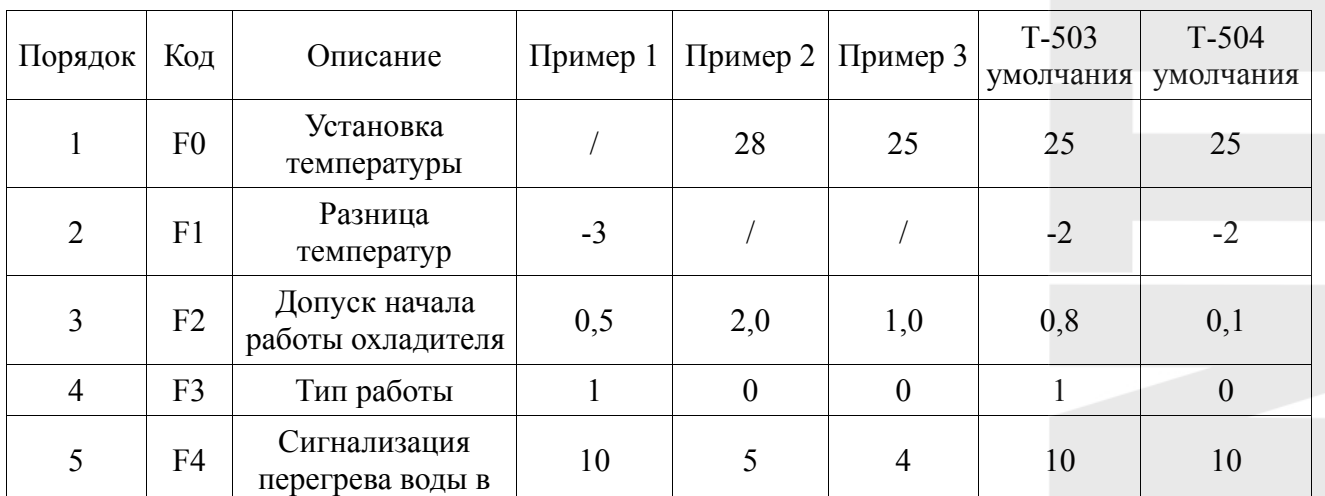

#### **Пример расширенных настроек**

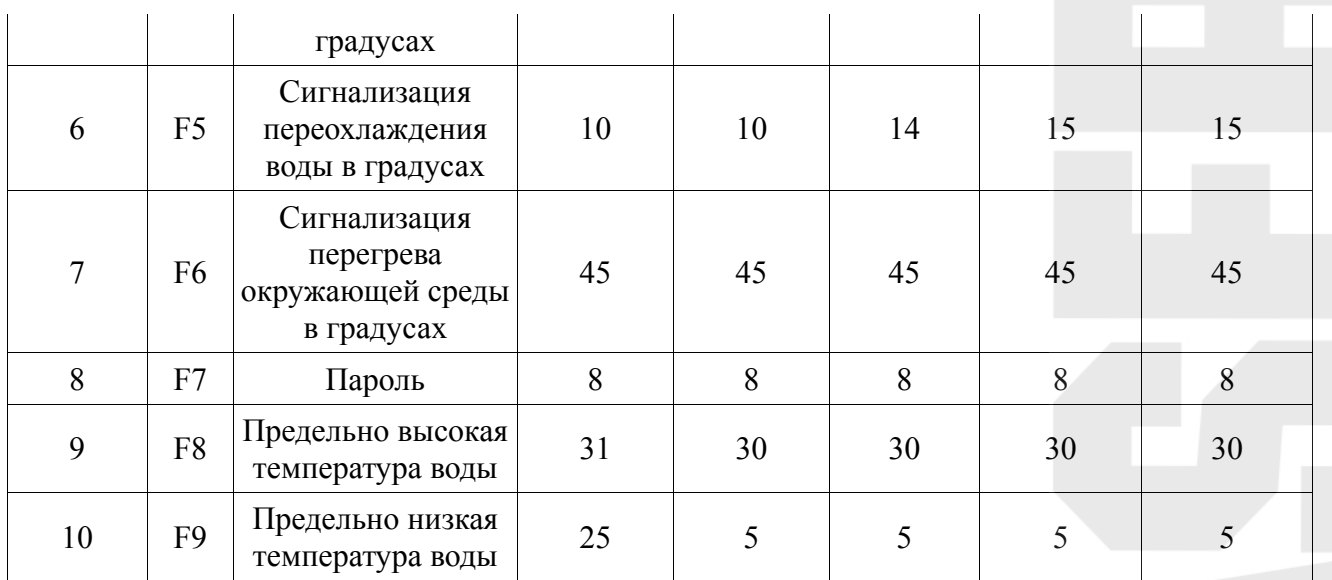

#### **Пример 1:**

Чиллер работает в «умном» режиме. Температура воды должны находиться в пределах от 25 до 31 градуса Цельсия. Температура окружающей среды постоянна, температурный допуск у воды выставлен на 3 градуса ниже, чем температура окружающей среды, с допуском в 0.5 градуса Цельсия. Если температура воды отклонится больше чем на 10 градусов вверх или вниз, включится сигнализация. Так при температуре окружающей среды 30 градусов Цельсия температура воды будет держаться в пределах от 26,5 до 27,5 градусов Цельсия, а при температуре окружающей среды в 30,5 градусов — от 27 до 28 градусов Цельсия.

#### **Пример 2:**

Чиллер работает в режиме поддержания постоянной температуры. Температура, воды, которую нужно поддерживать, равна 28 градусам, допуск по температуре не должен превышать 2 градусов. Сигнализация включиться, если температура отклонится больше чем на 10 градусов от нормы, либо на 5 градусов выше нормы.

#### **Пример 3:**

Чиллер работает в режиме поддержания постоянной температуры. Температура воды, которую нужно поддерживать, равна 25 градусам, допуск по температуре не должен превышать 1 градус. Сигнализация перегрева включится при 30 градусов Цельсия. Сигнализация переохлаждения включится при снижении температуры ниже 10 градусов Цельсия. Вне зависимости от температуры окружающей среды температура воды будет держаться в пределах 24-26 градусов Цельсия)

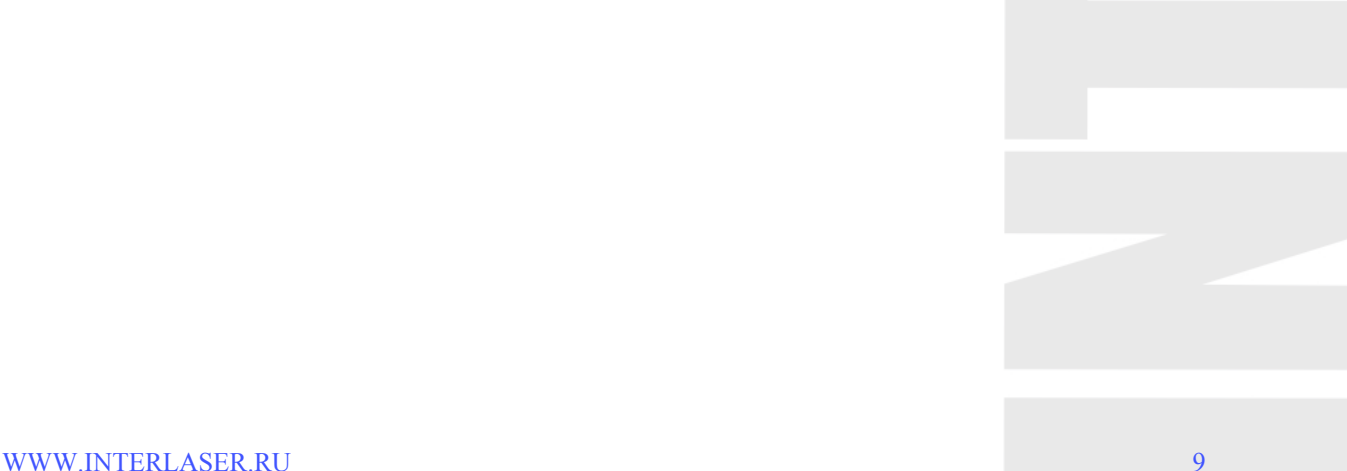

#### *Настройка чиллеров 5000/5200 в режим поддержки заданной температуры*

*1. Во включённом состоянии одновременно зажимаем и удерживаем кнопки set и вверх(правая верхняя и левая нижняя). По истечение нескольких секунд появится новое табло*

*2. В новом табло клавишами вверх и вниз выбираем позицию 8, а затем жмём кнопку set* 

*3. В новом табло выбираем позицию F3. 0 — и мы будем поддерживать заданную температуру. 1 — и мы будем привязываться к температуре окружающей среды. Когда мы выбрали режим работы (в данном случае 0), жмём кнопку set и возвращаемся в предыдущее меню.* 

*4. Выбираем позицию F9 — здесь мы задаём нижнюю границу, до которой будем охлаждать воду. После установления нужной температуры жмём кнопку set* 

*5. Выбираем позицию F0 – здесь мы устанавливаем верхнюю границу, после которой чиллер будет включаться и понижать температуру до оптимальной. После задания значения опять жмём кнопку set.* 

*6. После того как мы провели все настройки, можно нажать кнопку RST для выхода из меню настройки.* 

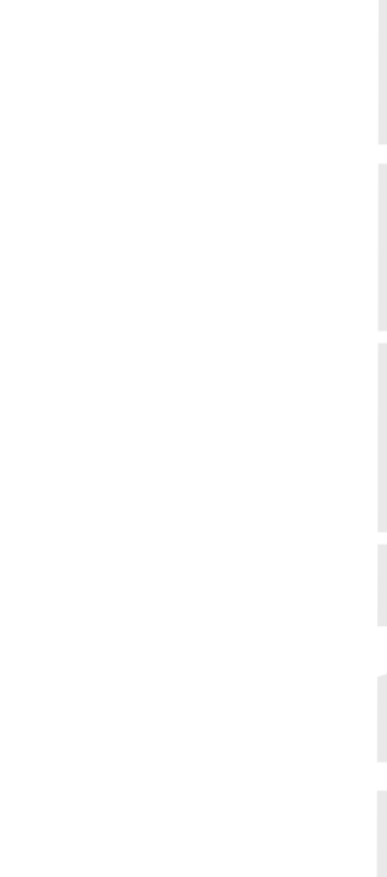

## **5. Сигнализация потока и выходные порты**

Для того чтобы не повредить подключаемое оборудование при сбое работы чиллера, в чиллерах CW5000/5200 внедрена защитная сигнализация низкого потока.

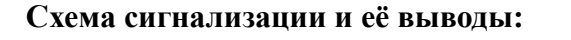

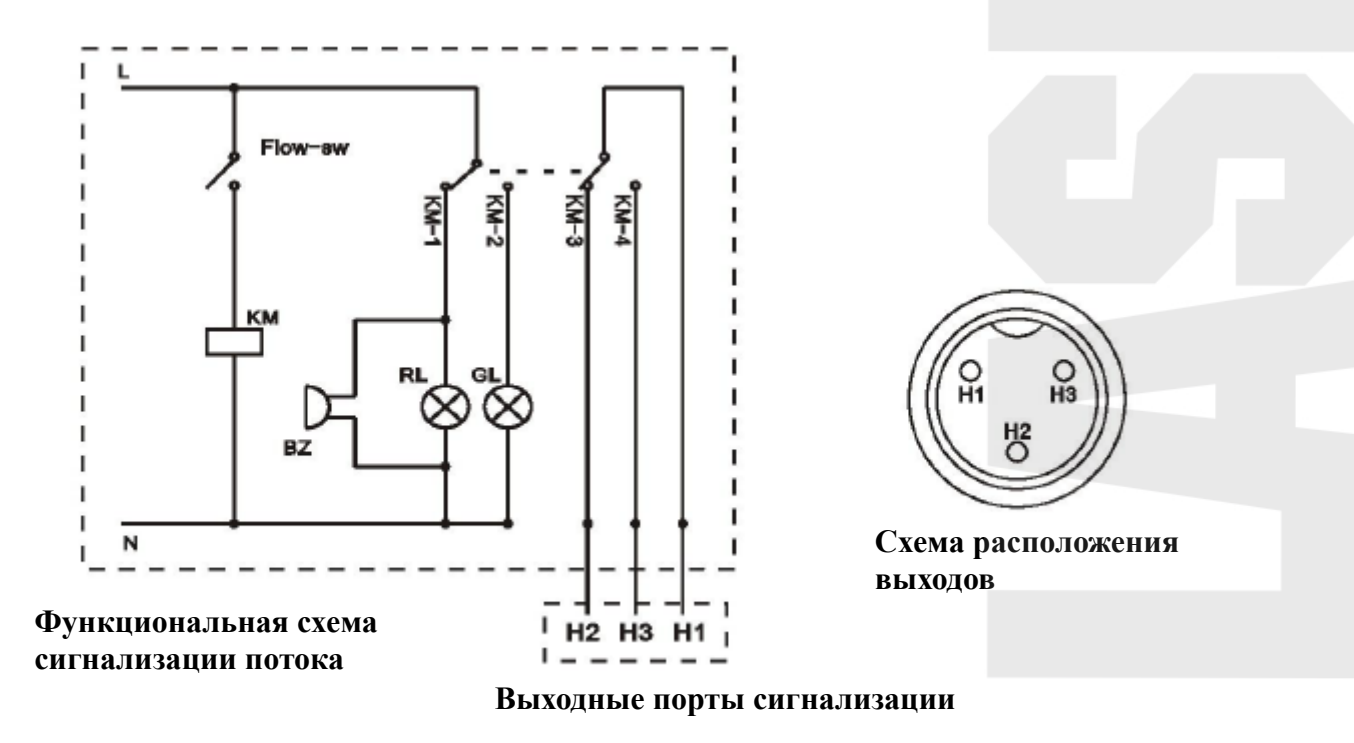

Сигнализация потока зависима от циркуляции воды и состояния работы.

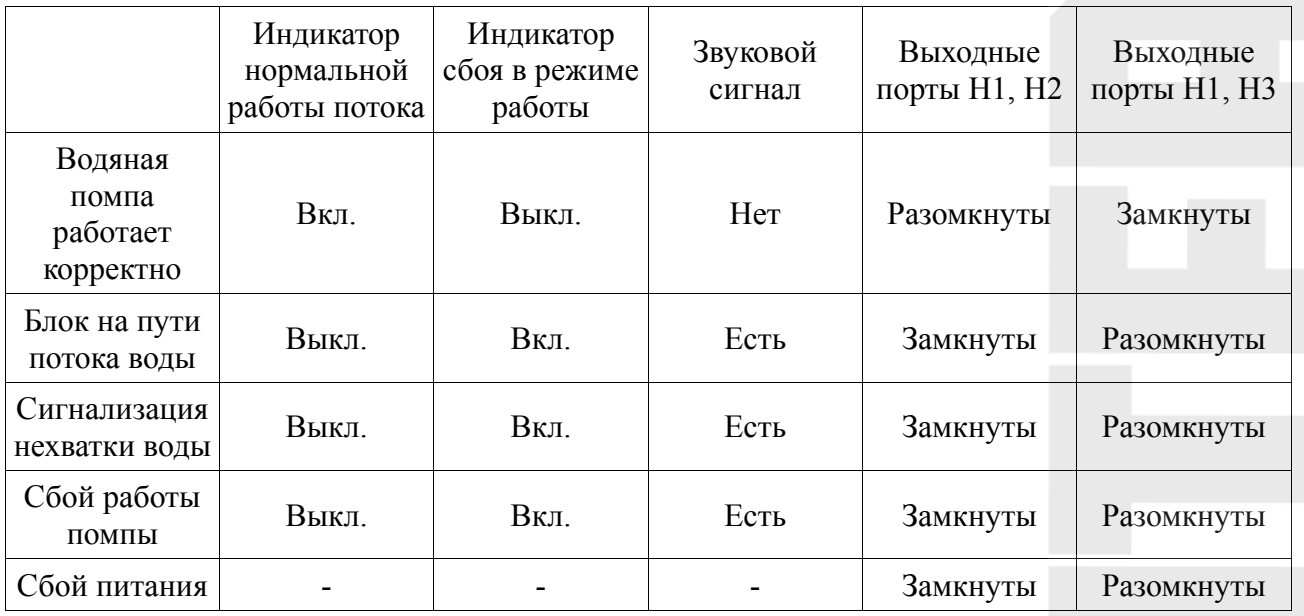

*Примечание*. Для нормальной работы схемы требуется, чтобы сила тока, подающегося на чиллер не превышала 5А, а напряжение — 300В

## **6. Спецификации**

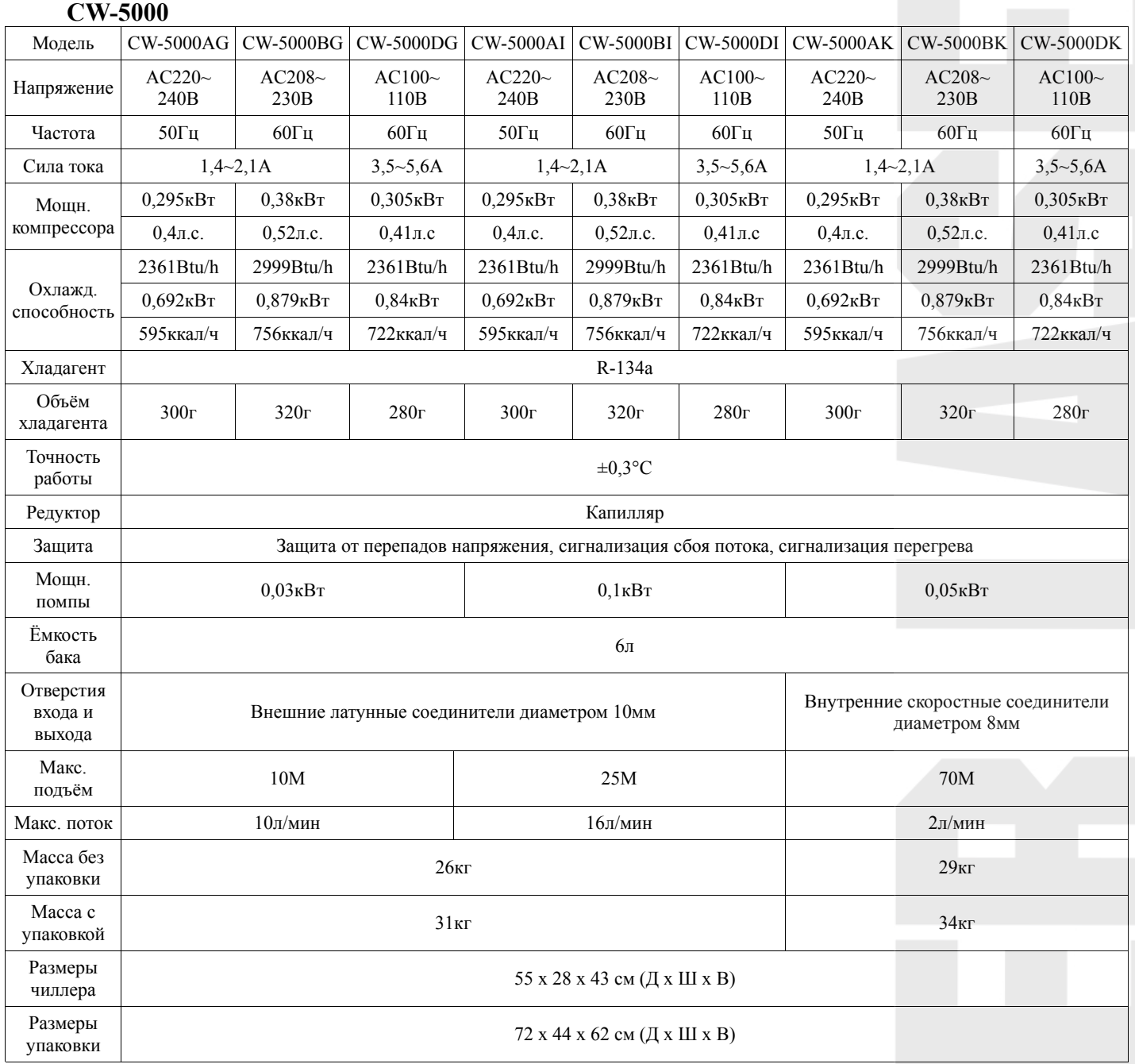

Опционально можно добавить функцию подогрева.

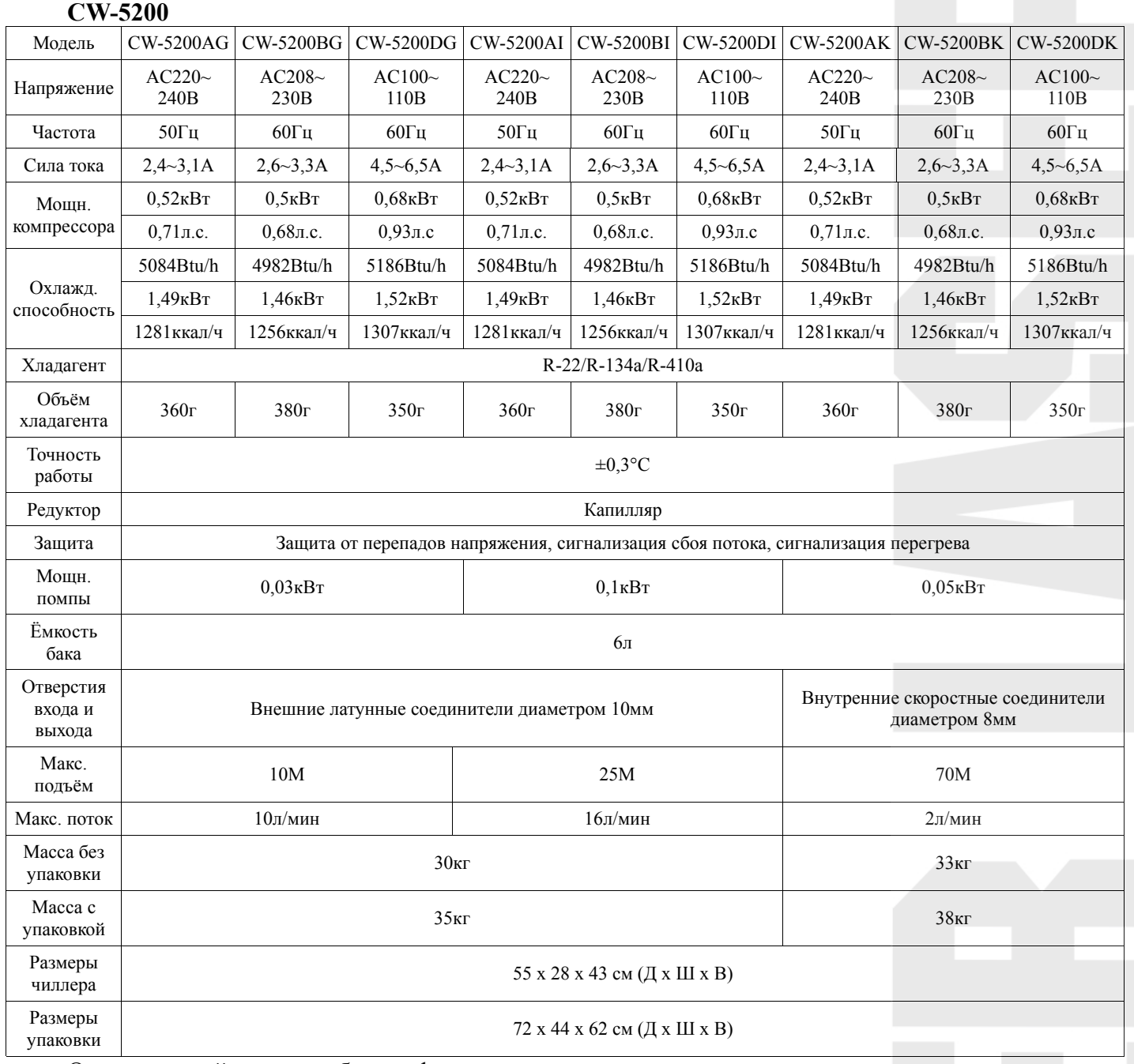

Опциональной можно добавить функцию подогрева

# **7. Часто встречающиеся вопросы в работе**

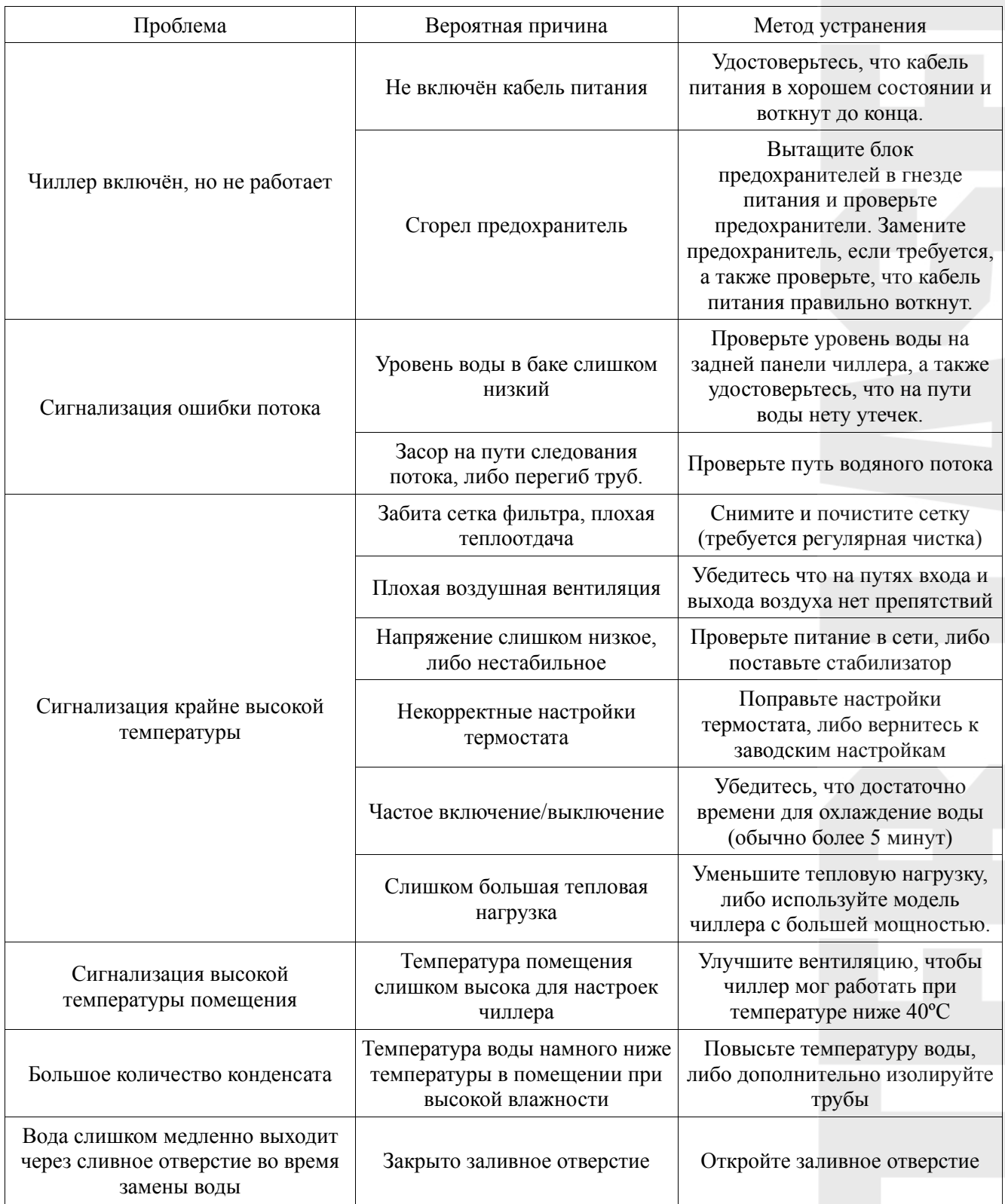